## Produktinformation

Betrifft: Molift Produkt │ Molift Service Tool v. 5

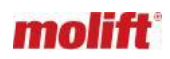

## Updates MST v. 5

Am Montag, den 12. Juni wird ein neues Update des MST v. 5 durchgeführt. An diesem Tag kann es zu einer gewissen Ausfallzeit des Service-Tools kommen.

Das Update umfasst Folgendes:

Web-Anwendung

- Bei Liftern, die nicht über diese Funktion in der Software verfügen, werden die Felder für die periodische
- Prüfung entfernt.
- Nur Air 200/350/500 und QR205: Das Datum für die nächste periodische Inspektion ist jetzt in 'DEVICES' sichtbar.
- Die Servicestatistik ist jetzt auf die gleiche Weise wie auf dem Desktop eingerichtet.
- Die Anzahl der Standard-Lifter bis zur Wartung ist jetzt in 'DEVICES' sichtbar.
- Suchfunktion nach Benutzer und Filter nach Händler ist jetzt in 'USERS' möglich.
- Die Suchfunktion für 'HÄNDLER' ist jetzt möglich.
- Es wird in 'USERS' angezeigt, wenn eine E-Mail-Einladung abgelaufen ist.
- Wenn eine E-Mail-Einladung abgelaufen ist, finden Sie jetzt eine Schaltfläche, um sie erneut zu senden.
- Wartungsintervalle für die Lifte können jetzt in der Lifterinfo gefunden werden. (Bug) "Letzte Änderung" in "DEVICES" ist jetzt immer die Zeit seit dem letzten Upload.

## Desktop

- Es ist nicht möglich, ein Ersatzteil mit einer Anlage einzurichten und das Gewicht und die Statistiken darauf zu ändern. Wenn Sie dies tun, erscheint eine Warnung.
- Ab dem nächsten Update erscheint ein Fenster mit Informationen, damit Sie wissen, dass ein Update
- stattfindet.
- (Bug) Login, wo es nötig ist, ist gelöst.
- (Bug) Privacy Policy erscheint nicht auf dem Desktop, obwohl sie auf der Webapp genehmigt ist und umgekehrt.
- Superuser: Nur Einrichtungen des eigenen Händlers werden im Desktop angezeigt. Name erscheint jetzt in der Service-Historie.

## F&A

F: Ist es möglich, dass sich das System bei der Anmeldung meine E-Mail-Adresse merkt? A: Leider ist dies nicht möglich, da es sich um eine Browserfunktion handelt, die aus Sicherheitsgründen nicht im Framework implementiert ist.

F: Können Sie nach Eingabe Ihrer Anmeldedaten die Eingabetaste drücken?

A: Nicht möglich, da die Anmeldeseite eine Funktion von Microsoft ist. Microsoft muss dies dann ändern.

PIF 2306-02 1/1

**Creating Possibilities** 

Etac A/S Parallelvej 3 DK-8751 Gedved, Denmark patienthandling@etac.com www.etac.com